# LCD TV

 $\frac{1}{2}$ 

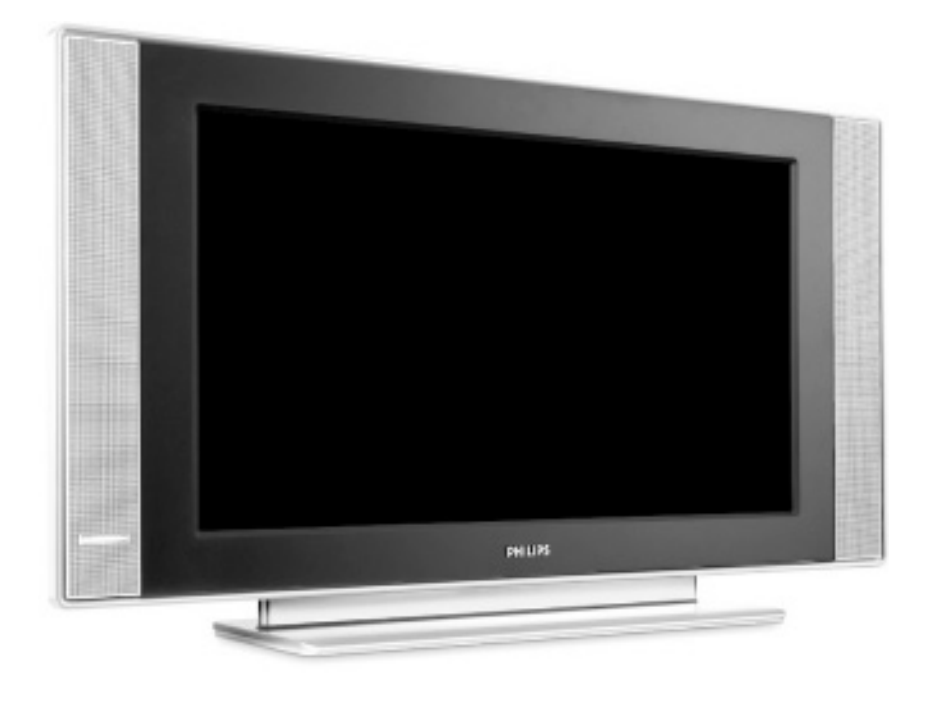

# **PHILIPS**

 $\frac{1}{2}$ 

 $\frac{1}{1+\Gamma}$ 

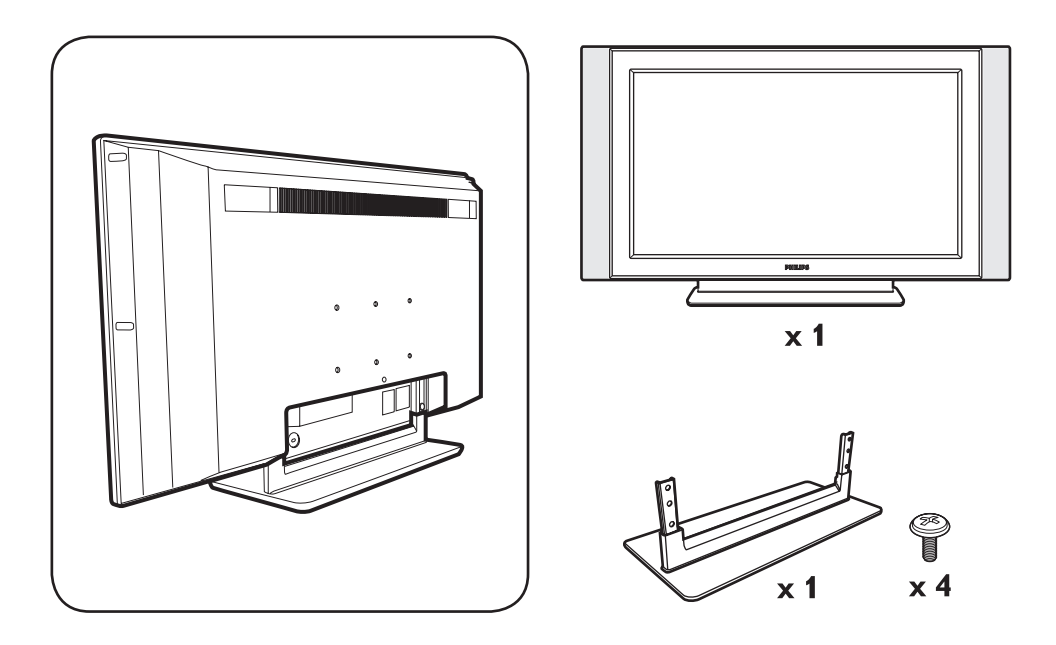

 $\mathbf{I}$ 

 $\mathbf{I}$ 

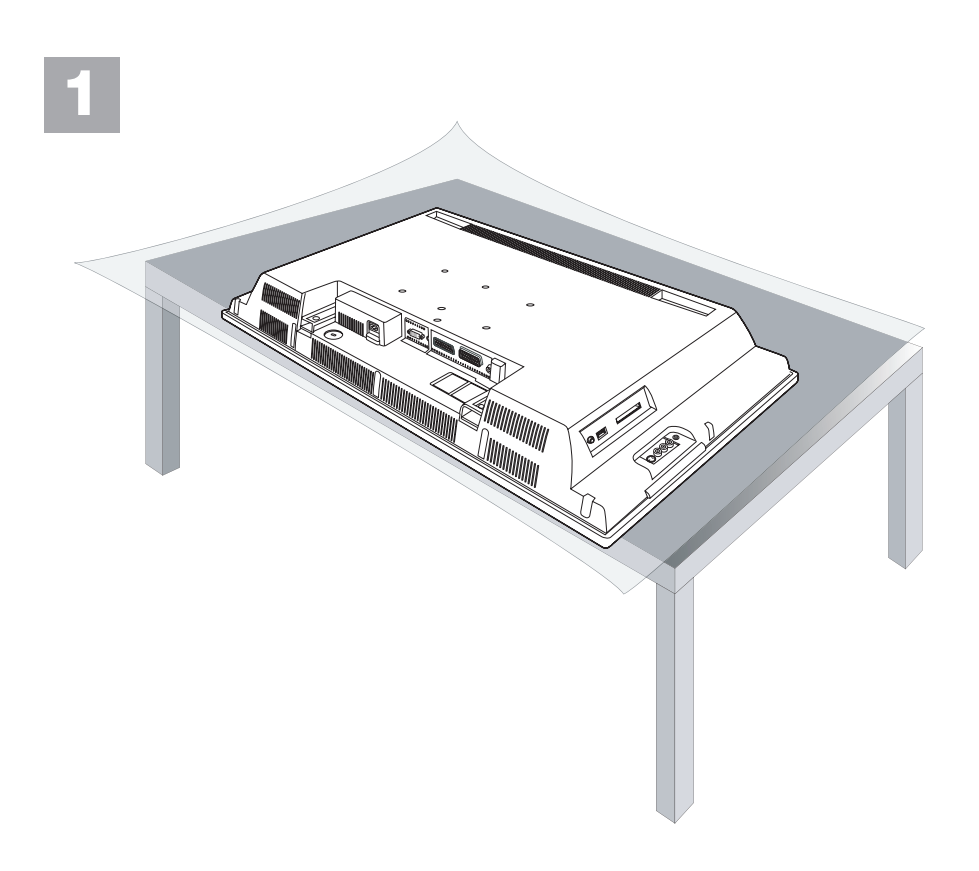

 $\mathbf{I}$ 

 $\frac{1}{\sqrt{1-\frac{1}{2}}}$ 

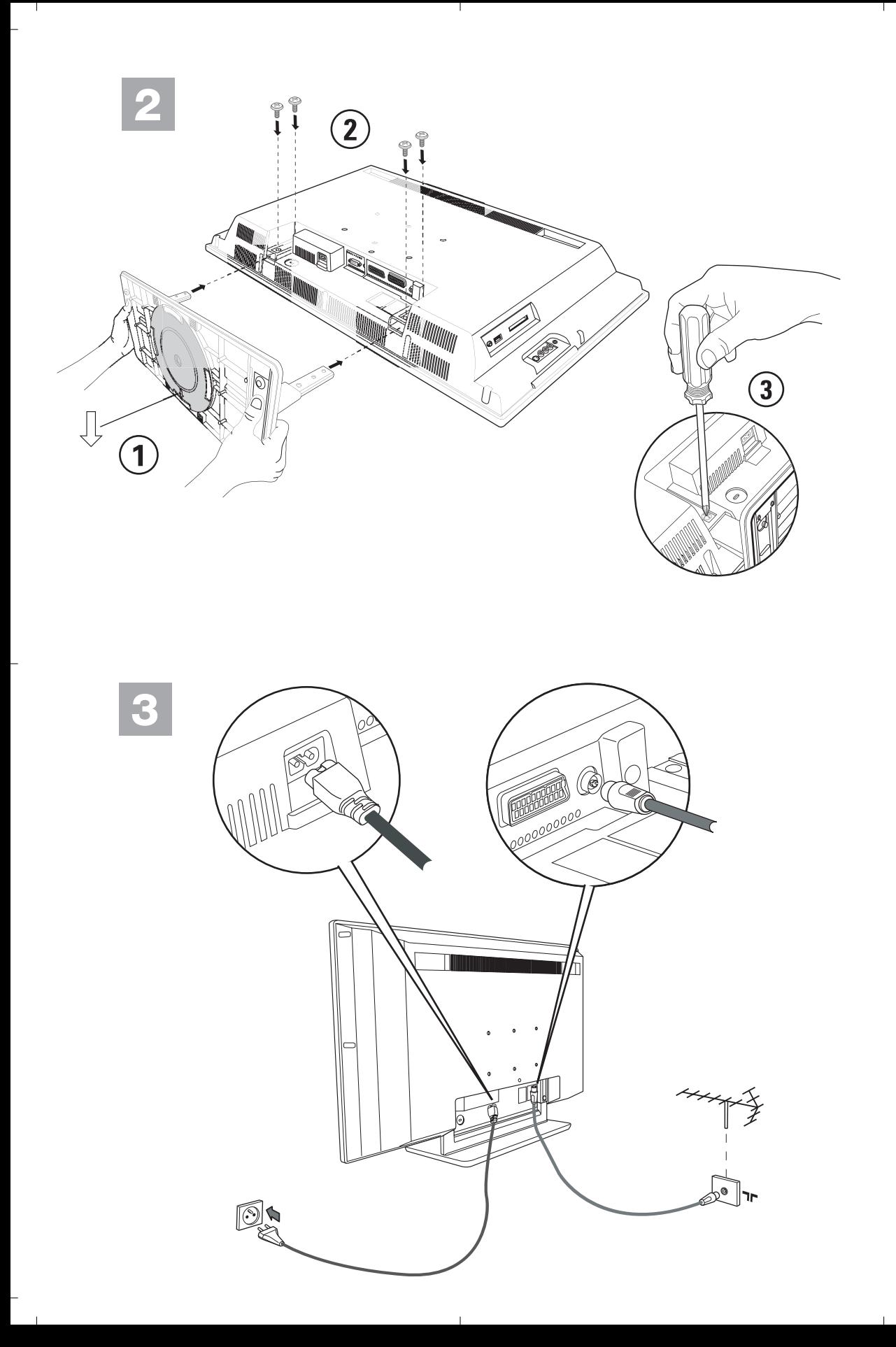

<sup>-</sup>

# **Introduction**

 $\begin{array}{c} \bot \end{array}$ 

Vous venez d'acquérir ce téléviseur, merci de votre confiance. Nous vous conseillons de lire attentivement les instructions qui suivent pour mieux comprendre les possibilités offertes par votre téléviseur.

Nous espérons que notre technologie vous donnera entière satisfaction.

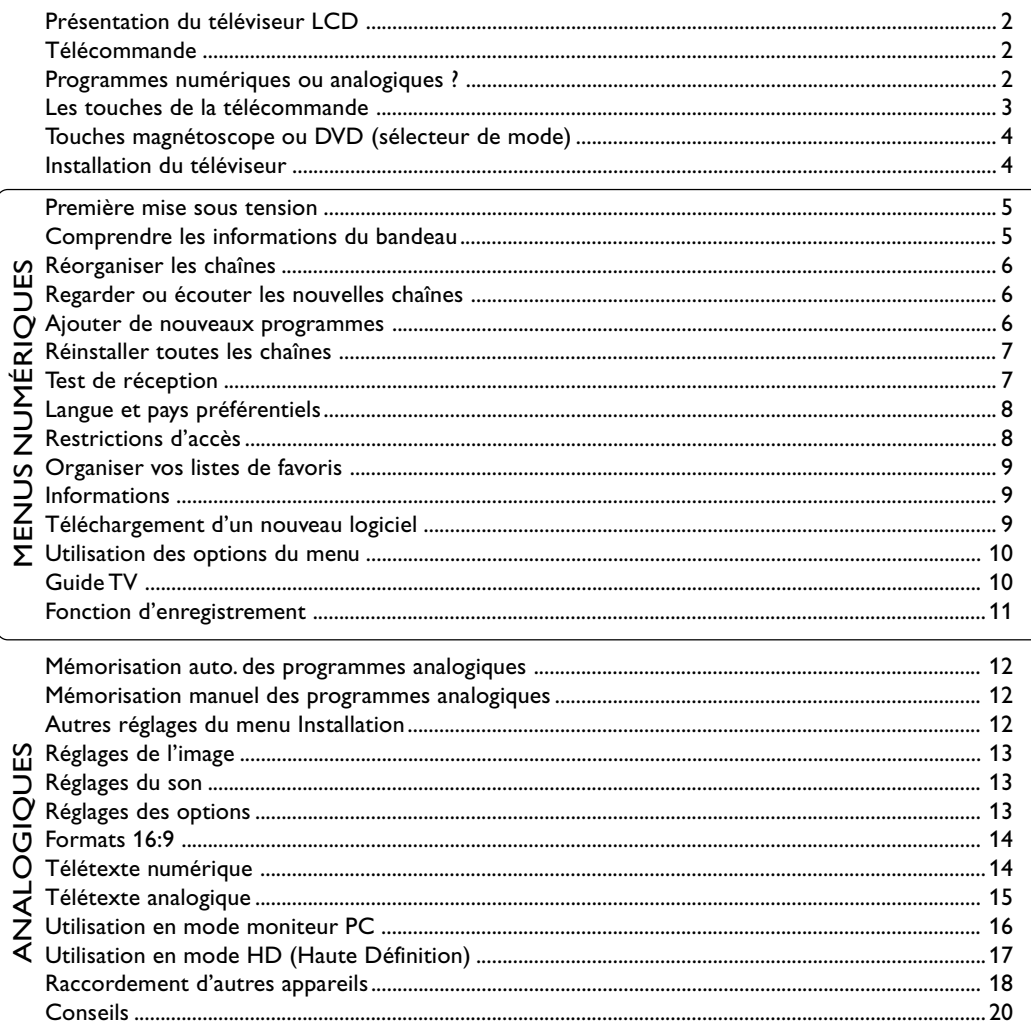

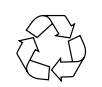

### Directive pour le recyclage

 $\mathbf{1}$ 

Votre téléviseur utilise des matériaux réutilisables ou qui peuvent être recyclés. Pour minimiser les déchets dans l'environnement, des entreprises spécialisées récupèrent les appareils usagés pour les démonter et concentrer les matières réutilisables (renseignez-vous auprès de votre revendeur).

∣∟

 $\mathbf{1}$ 

 $\Gamma$ 

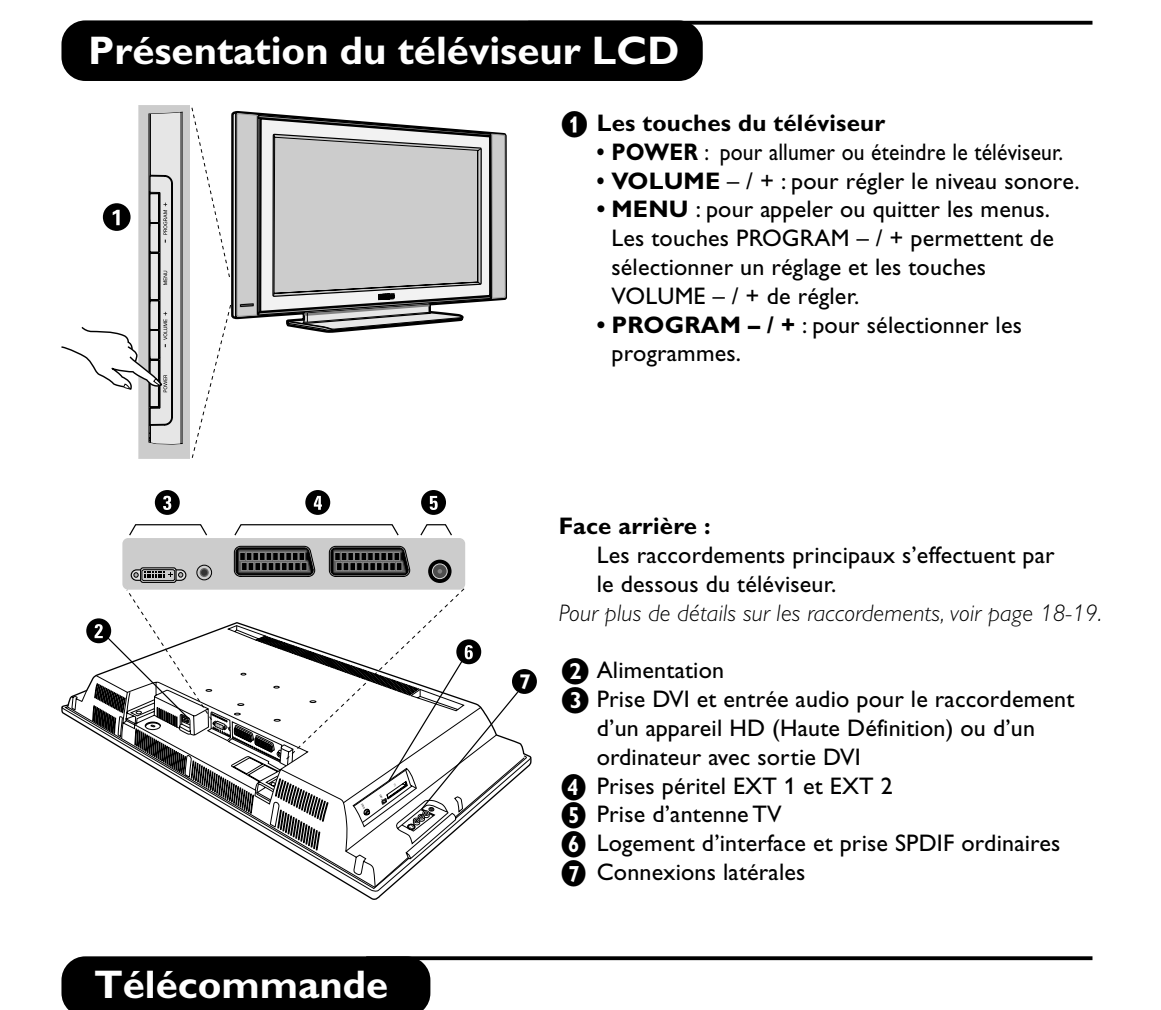

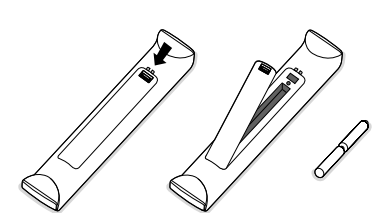

### **Introduisez les 2 piles de type R6 fournies en respectant les polarités.**

Les piles livrées avec l'appareil ne contiennent ni mercure ni cadmium nickel, dans un souci de préserver l'environnement. Veillez à ne pas jeter vos piles usagées mais à utiliser les moyens de recyclage mis à votre disposition (consultez votre revendeur).

# **Programmes numériques ou analogiques ?**

Pour la réception des chaînes TV, votre téléviseur est équipé de 2 tuners; l'un pour les programmes numériques, l'autre pour les programmes analogiques. Utilisez la touche («) de la télécommande pour commuter le TV en mode analogique ou numérique. Ensuite, utilisez les touches P(age) + / - ou  $\odot$   $\odot$  pour sélectionner le programme désiré.

 $\Box$ 

# **Les touches de la télécommande**

## **Sélecteur de mode** Pour activer la télécommande en mode TV, DVD ou AUX (voir p. 4). **Annuler** Touche VCR/DVD (voir p. 4).  **Menu TV**

Pour appeler ou quitter les menus analogiques.

╝╵

### **Mode Analogique ou Digital**

 Pour commuter le téléviseur en mode analogique ou numérique.

### **Volume**

Pour ajuster le niveau sonore.

### **Info. d'écran**

En mode numérique, appuyez un fois pour afficher le bandeau d'informations, une 2ème fois pour obtenir plus d'informations sur le programme et une 3ème fois pour l'effacer (voir p. 5). En mode analogique, cette touche permet d'afficher/effacer les informations sur le programme (numéro, nom, mode son). Appuyez pendant 5 secondes pour obtenir l'affichage permanent du numéro de programme analogique sur l'écran.

### **Mode son**

Permet de forcer les émissions Stéréo en Mono ou pour les émissions bilingues de choisir entre les différentes langues (Dual I, Dual II, ...).  *L'indication Mono est rouge lorsqu'il s'agit d'une position forcée.*

### **Mode sous-titres**

Pour activer/désactiver le mode sous-titres.

- **Formats 16:9** (voir p. 14). **Fonctions télétexte** (voir p. 15). **Sélection prises EXT** (voir p. 18).
- **Fonctions télétexte** (voir p. 15).
	-

### **Son Surround**

 Pour activer / désactiver l'effet Virtual Dolby Surround\*. En stéreo, vous obtenez les effets sonores arrières du Dolby Surround Pro Logic. En mono, vous obtenez un effet spatial pseudo stéréo.  *\* Fabriqué sous licence de Dolby Laboratories. "Dolby" et le symbole double-D sont des marques de Dolby Laboratories.*

 **Préréglages image et son** Permet d'accéder à une série de préréglages de l'image et du son.  *La position*  **Personnel** *correspond aux réglages effectués dans les menus.*

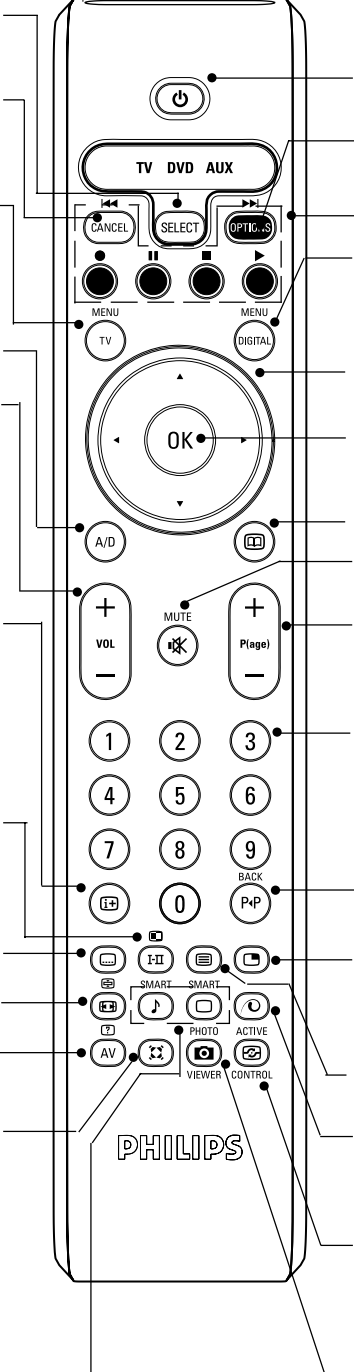

### **Veille**

Permet de mettre en veille le téléviseur. Pour l'allumer, appuyez sur , P⊕⊝ ou டுடு.

**Menu Options** (voir p. 10).

### **Fonctions télétexte** (voir p. 15) et touches VCR/DVD (p. 4).

### **Menu Digital**

Pour afficher/effacer les menus (lorsque le TV est en mode numérique).

### **Curseur**

Ces 4 touches vous permettent de naviguer dans les menus ou d'avoir un accès direct aux différents formats 16:9.

### **OK key**

Confirme la sélection – Permet également d'accéder à la liste de programmes en mode Analogique ou Numérique.

**Guide TV** (voir p. 10). **Coupure son**

Pour supprimer ou rétablir le son.

**Sélection des programmes**

Pour accéder au programme (ou page) inférieur ou supérieur.

### **Touches numériques**

Accès direct aux programmes. Pour un programme à 2 (ou 3) chiffres, il faut ajouter le 2<sup>ème</sup> (3<sup>ème</sup>) chiffre avant que le trait ne disparaisse. Le numéro, le nom (et le mode son, en analogique) s'affichent quelques instants.

### **Programme précédent**

Pour accéder au programme affiché précédemment. En mode numérique, également utilisé comme touche d'édition ou touche de rappel arrière.

### **PIP marche/arrêt**

Pour afficher l'écran PIP à l'écran du téléviseur. Toute pression subséquente de la touche permet de changer la taille de la fenêtre. Pour afficher l'écran PIP en mode PC, voir p. 18.

**Fonctions télétexte** (voir p. 15)

### **Pixel +** (selon la version)

Permet de mettre le mode de démonstration Pixel + en marche et en arrêt.

### **Contrôle actif**

Optimise la qualité de l'image selon la qualité du signal d'entrée et des conditions de lumière ambiante.

Pas de fonction (sans objet)

# **Touches magnétoscope ou DVD (sélecteur de mode)**

La touche MODE permet de piloter les fonctions principales du magnétoscope ou du DVD de notre gamme de produit.

Appuyez sur la touche (RIET) (SELECT) pour sélectionner le mode désiré : DVD ou AUX (magnétoscope). Le voyant de la télécommande s'allume pour montrer le mode sélectionné. Il s'éteint automatiquement après 20 secondes sans action (retour au mode TV). En fonction de l'équipement, les touches suivantes sont opérationnelles :

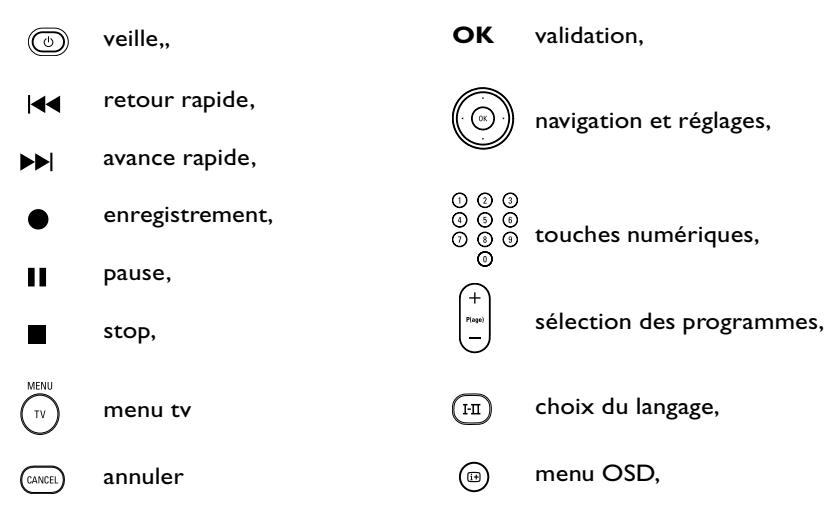

# **Installation du téléviseur**

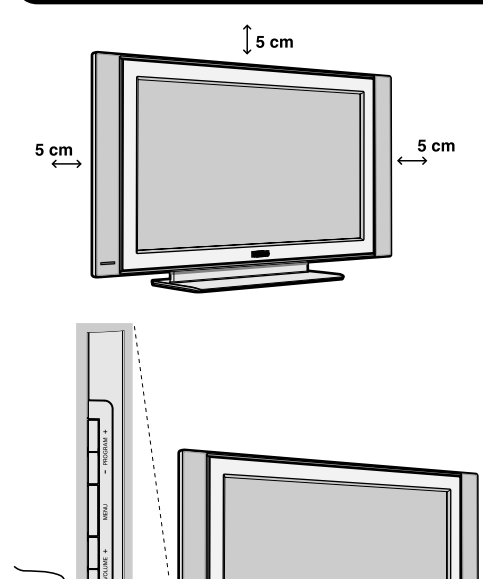

### & **Positionnement du téléviseur**

Placez votre téléviseur sur une surface solide et stable. Pour prévenir toute situation dangereuse, ne pas exposer le téléviseur à des projections d'eau, à une source de chaleur (lampe, bougie, radiateur, ...) et ne pas obstruer les grilles de ventilation situées à l'arrière.

### **A** Raccordements

• Utilisez le cordon de liaison d'antenne fourni et raccordez la prise  $\neg$  située en dessous du téléviseur à votre prise d'antenne.

### **A** Mise en marche

Pour allumer le téléviseur, appuyez sur la touche **POWER**. Un voyant s'allume en vert et l'écran s'illumine. Allez directement au chapitre installation rapide, page 4.

Si le téléviseur reste en veille, appuyez sur la touche **P(age) +** de la télécommande.

*Le voyant clignote lorsque vous utilisez la télécommande.*

╝╵

# **Première mise sous tension**

La première fois que vous allumez le téléviseur, un message de **félicitations** apparaît à l'écran. La langue d'affichage change toutes les 5 secondes. *Si le menu n'apparaît pas, maintenez appuyées pendant 5 secondes les touches* **MENU** *du téléviseur, pour le faire apparaître.*

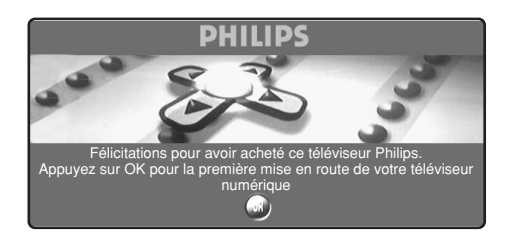

 $\bigodot$  Appuyez sur la touche  $\left(\sqrt[\infty]{\right)}$  de la télécommande, **à l'instant ou votre langue est visible à l'écran**. Le menu **d'installation** apparaît :

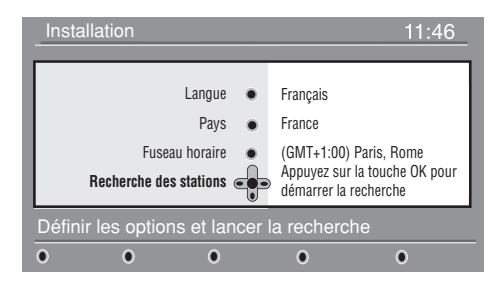

**f** La langue, le pays et le fuseau horaire est présélectionné en accord avec l'écran ouvert. Vous avez toujours la possibilité de modifier vos préférences avant de démarrer la recherche.

" Avec le curseur, sélectionnez la **langue**, le **pays** ou le **fuseau horaire** et vérifiez si le réglage correspond à vos préférences. Si nécessaire, utilisez le curseur pour modifier less réglages et appuyez sur  $(\alpha)$ . *Attention : si vous sélectionnez un mauvais pays, la numérotation des programmes ne sera pas celle habituellement utilisée dans votre pays.*

' Sélectionnez le choix **Recherche des stations** et appuyez sur (%) pour démarrer l'installation. Le menu **Recherche des stations** s'affiche.

Tous les programmes numériques et analogiques sont mémorisés automatiquement. A la fin de la recherche, le menu indique le nombre de programmes numériques et analogiques trouvés.

**6** Appuyez sur la touche  $(\alpha)$  pour commencer à regarder les programmes TV. L'installation est terminée.

# **Comprendre les informations du bandeau**

Quand vous sélectionnez un programme numérique, un bandeau d'informations s'affiche quelques secondes en haut de l'écran.

Vous pouvez aussi utiliser la touche (B) de la télécommande pour afficher le bandeau.

Un 2ème appui sur cette touche affiche plus d'informations sur le programme (si disponible).

### **Description du bandeau :**

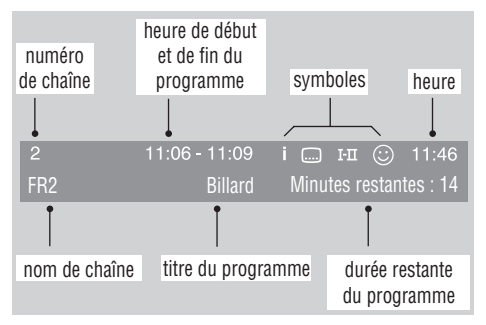

Le bandeau d'informations donne le numéro et le nom de la chaîne TV, l'heure de début et de fin du programme, son titre et le temps restant du programme courant.

### **Description des symboles :**

- **i** plus d'informations sont disponibles sur ce programme : appuyez sur la touche  $\textcircled{\tiny{a}}$  pour les afficher ou les effacer.
- des sous-titres sont disponibles : pour les afficher, appuyez sur la touche i ou la touche **OPTIONS** et sélectionner le sous-titre dans le menu **options**.
- 4 d'autres langues audio sont disponibles et peuvent être sélectionnées dans le menu **options**.
- $\circled{c}$  ce logo apparaît dans la couleur de la liste des programmes favoris sélectionné.

*Remarque : une couleur blanche apparaît si le programme est mémorisé dans une (ou plusieurs) liste favorite qui n'est pas actuellement activée.*

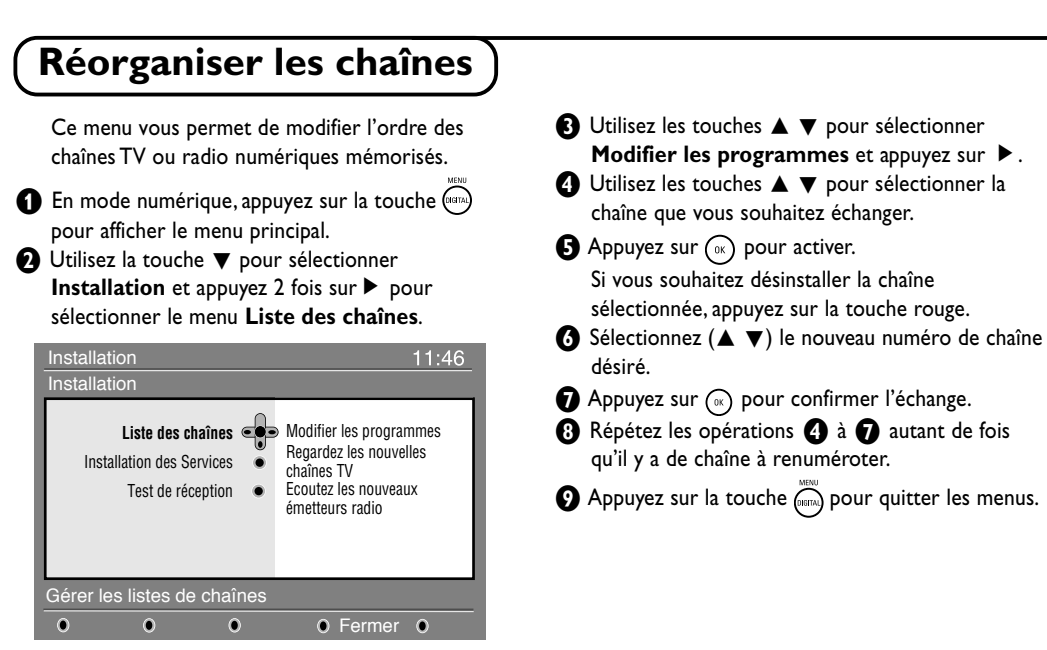

# **Regarder ou écouter les nouvelles chaînes**

Ce menu vous permet de vérifier si de nouvelles chaînes TV ou radio ont été lancées depuis l'installation initiale.

- **6 En mode numérique, appuyez sur la touche (GGTA)** pour afficher le menu principal.
- **<sup>△</sup>** Utilisez la touche ▼ pour sélectionner Installation et appuyez 2 fois sur ▶ pour sélectionner le menu **Liste des chaînes**.
- $\bigoplus$  Utilisez les touches  $\blacktriangle \blacktriangledown$  pour sélectionner **Regarder les nouvelles chaînes TV** ou **Ecouter les nouveaux émetteur radio**.
- ' Si de nouveaux services sont disponibles, appuyez sur  $\triangleright$  pour entrer dans la liste et utilisez les touches  $\blacktriangle \blacktriangledown$  pour vous déplacer dans la liste.

∣∟

**6** Appuyez sur (  $(mn)$  pour quitter les menus.

# **Ajouter de nouveaux programmes**

Ce menu permet de rechercher les nouvelles chaînes TV ou radio qui ont été lancées depuis l'installation initiale.

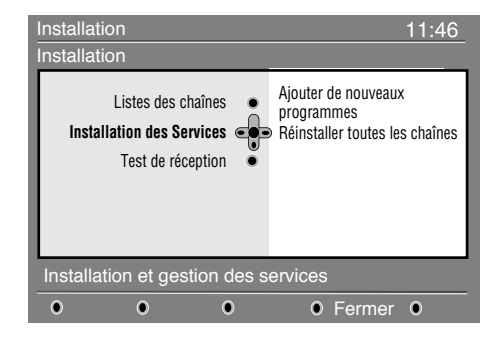

- $\bigodot$  En mode numérique, appuyez sur la touche (\*\*\*\*) pour afficher le menu Installation.
- **<sup>●</sup>** Utilisez la touche ▼ pour sélectionner **Installation** et appuyez sur ▶.
- **<sup>●</sup>** Sélectionnez **Installation des services** (▼) et appuyez sur  $\blacktriangleright$ .
- 'Appuyez sur É pour sélectionner **Ajouter de nouveaux programmes** et appuyez sur  $(\alpha)$ pour démarrer l'installation. La recherche commence et seules les nouvelles chaînes sont mémorisées et ajoutées dans le menu **Liste des chaînes**. Le pourcentage de la recherche et le nombre de programmes trouvés s'affichent.
- **6** Quand la recherche est terminée, sélectionnez mémoriser et appuyez sur  $(m)$  pour accepter les nouveaux programmes.
- **6** Appuyez sur (in pour quitter les menus.

╝╵

# **Français Svenska English Français Español Italiano Deutsch Suomi Svenska**

# **Réinstaller toutes les chaînes**

Ce menu permet de réinstaller toutes les chaînes numériques TV et radio.

**6 En mode numérique, appuyez sur la touche (terme)** pour afficher le menu Installation.

╝╵

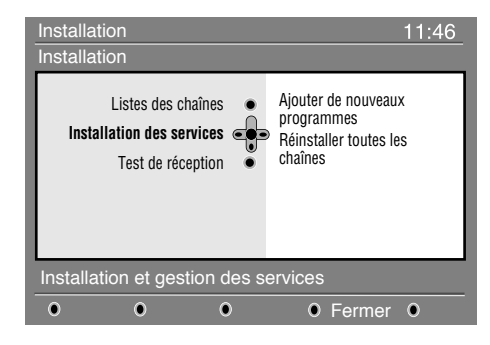

et appuyez sur  $\blacktriangleright$ . ' Sélectionnez **Réinstaller toutes les chaînes**  $(\blacktriangledown)$  et appuyer sur  $\blacktriangleright$ .  $\bigoplus$  Appuyez sur  $(\mathbb{R})$  pour démarrer l'installation. La recherche démarre et tous les programmes

**<sup>●</sup>** Utilisez la touche ▼ pour sélectionner **Installation** et appuyez sur ▶.

- numériques sont mémorisés. A la fin de la recherche, le menu indique le nombre de programmes trouvés.
- $\bigodot$  Appuyez sur  $\circledcirc$  pour valider l'installation.
- **D** Appuyez sur  $\widehat{p}$  pour quitter les menus.

# **Test de réception**

Ce menu permet de vérifier la qualité du signal reçu par votre antenne.

En mode numérique, appuyez sur la touche ( pour afficher le menu Installation.

**<sup>■</sup>** Utilisez la touche ▼ pour sélectionner **Installation** et appuyez sur ▶ pour afficher le menu installation.

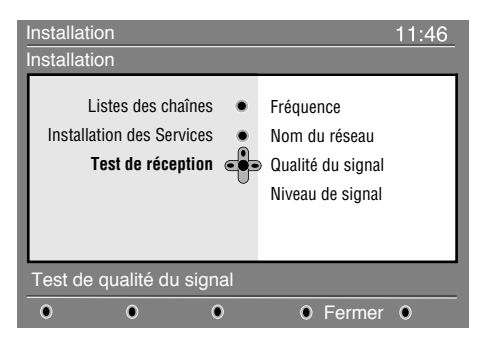

- **<sup>6</sup>** Utilisez la touche ▼ pour sélectionner Test de **réception** et appuyez sur ▶. Vous obtenez une indication sur la fréquence du programme actuel, le nom du réseau, la qualité et le niveau du signal.
- ' Vous devez à présent entrer la fréquence de la chaîne numérique que vous souhaitez tester. *Votre magazine tv peut vous fournir la liste des canaux des programmes numériques. Utilisez le tableau de la page 20 pour obtenir la correspondance en fréquence.*
- $\bigodot$  Si le niveau et la qualité du signal est médiocre, un message apparaît, en bas du menu, vous demandant d'entrer une fréquence entre la limite haute et basse. Si après avoir entré la fréquence, la réception reste médiocre, vous pouvez essayer de l'améliorer en modifiant l'orientation de l'antenne ou en la remplaçant. Il est néanmoins conseillé de contacter un spécialiste en installation d'antenne qui vous garantira le meilleur résultat.

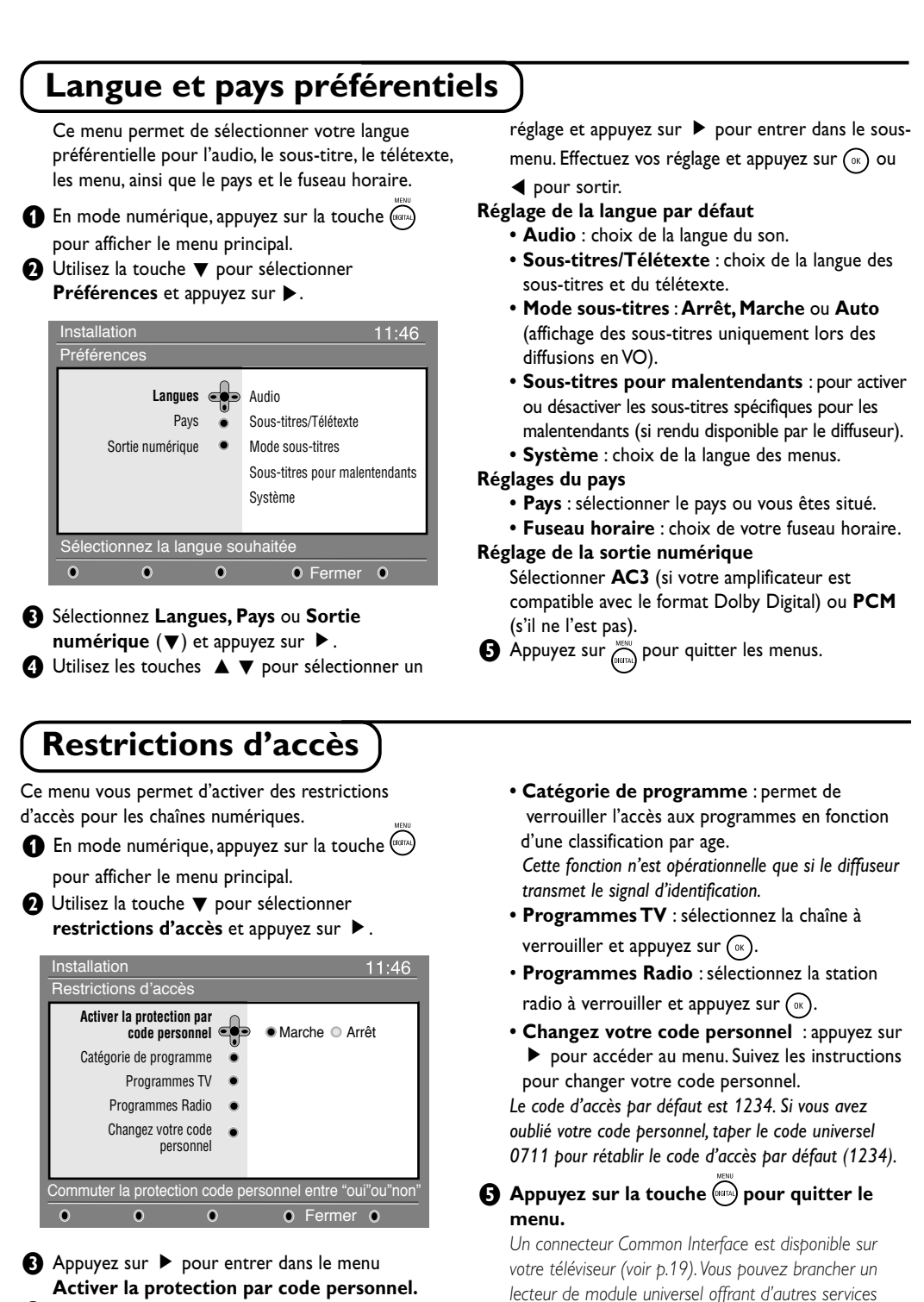

4 Utilisez les touches ◀ ► pour positionner sur **Activer** et appuyez sur (a) pour sortir. Vous pouvez maintenant accéder aux réglages suivants: *Important : dès l'instant que vous utilisez une restriction d'accès, vous devez entrer le code d'accès à chaque fois que vous programmez un enregistrement.*

**8**

 $\perp$ 

ו ר

*comme l'accès à des chaînes cryptées. Le menu Restrictions d'accès du téléviseur vous permettra d'accéder aux restrictions d'accès du lecteur de module lorsque celui-ci est connecté. Le lecteur de module universel pilote les messages qui s'affichent à l'écran. En*

*cas de panne, contactez votre opérateur.*

# **Français Svenska English Français Español Italiano Deutsch Suomi Svenska**

# **Organiser vos listes de Favoris**

Ce menu vous permet de créer une liste avec vos chaînes et stations radio préférées. Par exemple chaque membre de votre famille peut créer sa propre liste de favoris.

 $\bigoplus$  En mode numérique, appuyez sur la touche  $\left(\begin{smallmatrix} \text{def}\end{smallmatrix}\right)$  pour afficher le menu principal.

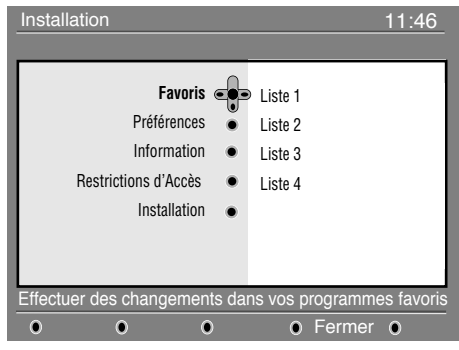

**A** Appuyez sur la touche ▶ pour accéder aux listes du menu **Favoris**. Vous pouvez créer jusqu'à 4 listes différentes.

# **Informations**

Ce menu fournit des informations sur la version du logiciel et l'installation d'une nouvelle version.

**6** En mode numérique, appuyez sur la touche ( pour afficher le menu Installation.

**<sup>●</sup>** Utilisez la touche▼ pour accéder au menu **Information** et appuyez deux fois sur  $\blacktriangleright$ .

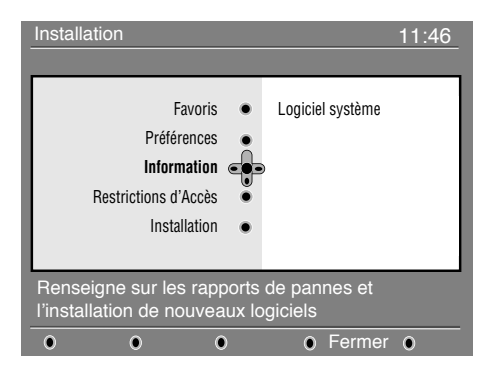

- $\bigodot$  Utilisez les touches  $\blacktriangle \blacktriangledown$  pour choisir une liste et validez avec la touche  $\blacktriangleright$ .
- 4 Utilisez les touches ▲ ▼ pour sélectionner un réglage et appuyez sur ▶ pour accéder au sous-menu.
	- **Nom** : utilisez les touches < > pour déplacer le curseur dans la zone de nom (16 caractères maximum) et les touches **– P(age) +** pour sélectionner les caractères. Quand le nom est défini appuyez sur  $\curvearrowright$  pour quitter.
	- **Sélection des chaînes TV** : utilisez les touches  $\blacktriangle \blacktriangledown$  pour sélectionner vos chaînes préférées et validez en appuyant sur  $\sqrt{\alpha}$ . Appuyez sur la touche ◀ pour quitter.
	- **• Sélectionner les émetteurs radio** : utilisez les touches  $\blacktriangle \blacktriangledown$  pour sélectionner vos stations radio préférées et validez en appuyant sur (%). Appuyez sur la touche  $\blacktriangleleft$  pour quitter.
	- **• Ajouter tous les programmes** : appuyez sur pour ajouter toutes les chaînes à la liste.
	- **Supprimer toutes les chaînes** : appuyez sur  $\sqrt{\infty}$ pour supprimer toutes les chaînes de la liste.
	- Appuyez sur la touche  $_{\text{qsmal}}$  pour quitter le menu.
- **6** Vous pouvez sélectionner votre liste favorite depuis les **options** du menu (voir page suivante).
- $\bullet$  Vous pouvez configurer le menu pour qu'il accepte automatiquement la dernière mise à jour du logiciel de votre téléviseur. Normalement le module détecte automatiquement la mise à jour quand il est en mode veille. Dès que vous rallumerez votre téléviseur, un bandeau apparaîtra en bas de l'écran vous signalant que la mise à jour du logiciel est disponible. Appuyez sur (\*) pour valider le téléchargement. Le menu du téléchargement vous donnera une description du nouveau logiciel, la date et le temps de téléchargement. La mise à jour peut entraîner des changements sur certains menus, certaines fonctions ou ajouter de nouvelles caractéristiques mais la navigation générale du téléviseur reste la même.Une fois accepté, le téléchargement aura lieu à l'heure et à la date indiquée. Note: Le téléviseur doit être mis en veille pour permettre le téléchargement.
- Appuyez sur la touche pour quitter le menu.

# **Téléchargement d'un nouveau logiciel**

A chaque fois qu'une mise à jour du logiciel du téléviseur est disponible, il est conseillé de toujours accepter le téléchargement. Dans ce cas, un message apparaîtra dès que vous allumez le téléviseur.

ו ר

# **Utilisation des options du menu**

Ce menu vous permet d'accéder directement à vos listes de favoris, langue des sous-titres et à d'autres fonctions.

& En mode numérique, appuyez sur la touche blanche **OPTIONS** pour afficher le menu Options.

 $\bigcirc$  Utilisez les touches  $\blacktriangle \blacktriangledown$  pour sélectionner une fonction et appuyez sur  $\triangleright$  pour accéder au sousmenu.

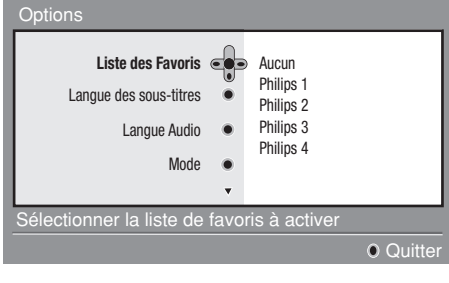

# **Guide TV**

Le Guide TV est un guide de service électronique vous permettant de consulter vos programmes numériques comme un journal ou un magazine TV. Vous pouvez naviguer dans ce guide et obtenir des informations détaillées sur les programmes. Vous pouvez aussi programmer le téléviseur pour désigner une chaîne à enregistrer.

 $\bigoplus$  En mode numérique, appuyez sur la touche  $\textcircled{\tiny{\textcircled{\tiny{m}}}}$ pour afficher le guide TV :

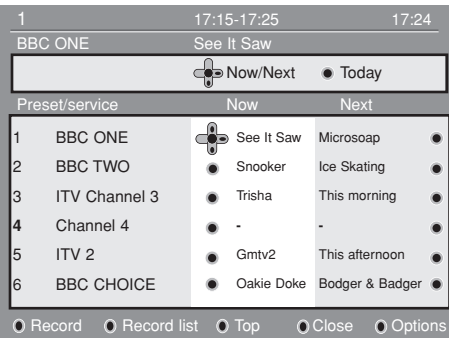

Une liste de chaînes numériques s'affiche d'après la liste de favoris sélectionnée.

 $\Omega$  Utilisez la touche  $\nabla$  pour accéder à la liste Préréglages/Services ou appuyez sur ▶ pour accéder à la liste **Aujourd'hui**.

**Liste des Favoris** : Utilisez les touches  $\triangle \blacktriangledown$  pour choisir votre liste de favoris et validez en appuyant sur  $\left(\begin{smallmatrix} \infty\ 0\end{smallmatrix}\right)$ 

*Le choix "aucun" désactive toutes les listes. Pour créer une liste de favoris, voir p. 9.*

- **• Langue des sous-titres** : Utilisez les touches  $\blacktriangle \blacktriangledown$  pour changer provisoirement de langue et validez en appuyant sur  $(\widehat{\alpha})$ .
- **• Langue audio** : Pour changer provisoirement la langue audio.

Pour changer la langue audio de manière permanente, utilisez le menu Préférences (p. 8).

**• Mode** : vous pouvez choisir d'avoir uniquement les stations radio ou les chaînes TV. *Remarque : Au Royaume-Uni, la liste TV regroupe les stations radio et les chaînes TV.*

• **Durée d'affichage bandeau** : pour définir la durée d'affichage du bandeau à l'écran.

" Appuyez sur la touche blanche **OPTIONS** pour quitter le menu.

- **8** Utilisez les touches ◀ ► pour sélectionner une chaîne.
- $\bullet$  Les fonctions du guide TV s'affichent en bas de l'écran. Utilisez les touches colorées rouge, vert, jaune, bleu ou blanc pour activer les fonctions :
- **• Enregistrer** (touche rouge) **:** Cette fonction vous permet d'enregistrer un programme numérique lorsque le téléviseur est en veille.Vous devez quand même programmer votre magnétoscope.
- **• Enregistr.** (touche verte) **:** ce menu vous donne le planning d'enregistrement. Vous pouvez vérifier, modifier, supprimer ou ajouter un nouvel enregistrement en utilisant les touches du curseur ou les touches colorées comme indiqué sur l'écran.
- **Haut** (touche jaune) **:** pour retourner directement au début de la liste.
- **• Fermer** (touche bleue) **:** pour quitter le guide TV.
- **• Options** (touche blanche) **:** ce menu vous permet de sélectionner vos liste de favoris, le mode ou les thèmes. La fonction Thèmes regroupe différents genres, vous pouvez par exemple décider de n'afficher que les drames, journaux, films...
- $\bigodot$  Appuyez sur la touche  $\bigcirc$  pour afficher plus d'informations sur le programme sélectionné (si disponible)
- **6** Appuyez sur la touche @ pour quitter le menu.

**10**

## **11**

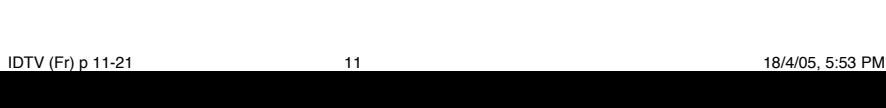

# **Fonction d'enregistrement**

Cette fonction vous permet d'enregistrer un programme numérique lorsque le téléviseur est en veille.Vous devez quand même programmer votre magnétoscope.

 $\perp$ 

*IMPORTANT : Le magnétoscope doit être connecté à la prise EXT2. Il est impossible d'enregistrer un programme numérique et d'en regarder un autre en même temps. Toutefois vous pouvez enregistrer un programme numérique et regarder un programme analogique sur votre téléviseur et inversement..*

 $\bigoplus$  En mode numérique, appuyez sur la touche  $\textcircled{\tiny{\textcircled{\tiny{\textcirc}}}}$ pour afficher le guide TV

**<sup>■</sup>** Utilisez la touche ▼ pour accéder à la liste Préréglages/Services ou appuyez sur ▶ pour accéder à la liste **Aujourd'hui**.

**6** Appuyez sur la touche **ROUGE** pour afficher le menu **ENREGISTREMENT**.

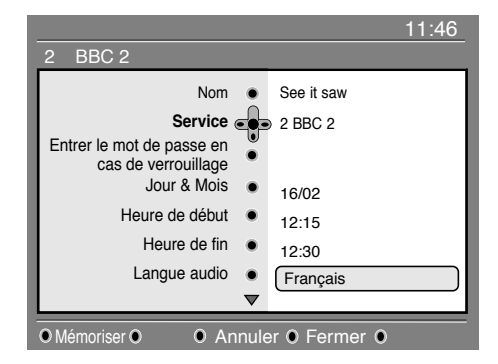

- 4 Utilisez les touches ▲ ▼ pour sélectionner un réglage et appuyez sur la touche ▶ pour accéder au sous-menu. Ajustez vos réglages et appuyez sur  $(x)$  ou  $\triangleleft$  pour quitter.
- **• Nom** : affiche le nom du programme à enregistrer.
- **• Service** : vous pouvez changer le numéro de programme à enregistrer. Appuyez sur  $(\alpha)$  pour confirmer.

*Note : vous ne pouvez changer un programme que s'il figure dans la liste de favoris sélectionnée.*

**• Entrer le mot de passe en cas de verrouillage** : tapez votre code personnel si vous avez activé la fonction de restrictions d'accès (voir p.8). Appuyez sur  $(\infty)$  pour confirmer.

- **Jour & Mois** : entrez la date en utilisant les touches  $\widehat{p(\mathfrak{g})}$  ou – **P(age)** + Appuyez sur  $\widehat{p(\mathfrak{g})}$  pour quitter.
- **• Heure de début** : entrez l'heure de début.
- **• Heure de fin** : entrez l'heure de fin.
- **• Langue audio** : sélectionnez la langue voulue et confirmez en appuyant sur  $\binom{1}{x}$ .
- **• Langue des sous-titres** : sélectionnez la langue voulue et confirmez en appuyant sur  $\binom{1}{x}$

**Français**

**Svenska English Français Español Italiano Deutsch Suomi Svenska**

- **• Sous-titres pour malentendants** : sélectionnez **Oui** ou **Non** et confirmez en appuyant sur  $\infty$
- **• Evénement :** sélectionnez **Une fois, Quotidien** ou **Hebdomadaire** et confirmez en appuyant sur  $\left(\overline{\alpha}\right)$ .
- ( Appuyez sur la touche **ROUGE** pour mémoriser votre enregistrement. Le guide TV réapparaît. *Vous pouvez appuyer sur la touche* **VERTE** *pour afficher la liste des enregistrements que vous avez programmé.*
- § Si vous avez fini de regarder la télévision, vous devez laisser le téléviseur en mode veille afin que l'enregistrement programmé puisse s'activer. *IMPORTANT : ne jamais éteindre votre téléviseur avec la touche marche/arrêt quand un enregistrement est programmé mais utiliser la touche veille de la télécommande.*
- **•** Si vous souhaitez continuer à regarder une chaîne numérique après la programmation d'un enregistrement, vous pouvez le faire en opérant de manière habituelle.
- $\odot$  Si vous regardez un programme numérique alors qu'un enregistrement est sur le point de débuter, une alarme sonore vous avertira et vous aurez le choix entre changer de programme ou continuer à regarder ce programme.
- ç Vous pouvez aussi regarder un programme analogique pendant l'enregistrement d'un programme numérique . Appuyez sur la touche  $\binom{p}{p}$  pour basculer le téléviseur en mode analogique.

# **Mémorisation auto. des programmes analogiques**

Ce menu permet de lancer une recherche automatique de tous les programmes disponibles dans votre région.

 $\bigodot$  En mode analogique, appuyez sur la touche  $\bigcirc$ . Avec le curseur  $(\nabla \cdot)$  sélectionnez le menu Installation puis Mémo. Auto et appuyez sur ▶. La recherche démarre automatiquement. Tous les programmes TV disponibles sont mémorisés. A la fin, le menu disparaît.

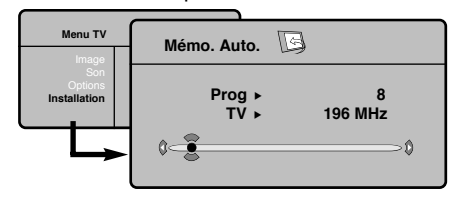

- Si l'émetteur ou le réseau câblé transmet le signal de classement automatique, les programmes seront correctement numérotés. L'installation est terminée.
- ' Si ce n'est pas le cas, les programmes trouvés seront numérotés en ordre décroissant à partir du numéro 99, 98, 97, ... Vous devez alors utiliser le menu Classement pour les renuméroter. *Certains émetteurs ou réseaux câblés diffusent leurs*

*propres paramètres de classement (région, langage...). Dans ce cas, vous devez indiquer votre choix avec les touches* ▲ ▼ *puis valider avec* ▶ *. Pour sortir ou interrompre la recherche, appuyez sur . Si aucun programme n'est trouvé, reportez vous au chapitre conseils p.20*

 $\Theta$  Pour quitter le menu, appuyez sur  $\textcircled{\tiny{B}}$  .

# **Mémorisation manuelle des programmes analogiques**

Ce menu permet de mémoriser les programmes un par un.

**Appuyez sur la touche**  $(\sqrt{n})$ **.** 

┛╹

A Avec le curseur  $(\nabla \cdot)$  sélectionnez le menu **Installation** puis **Mémo Manuelle** :

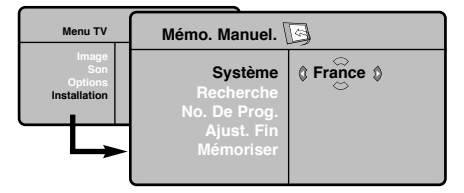

" **Système** : sélectionnez **Europe** (détection automatique\*) ou **Europe Ouest** (norme BG), **Europe Est** (norme DK), **Royaume-Uni** (norme I) ou **France** (norme LL').

*\* Sauf pour la France (norme LL'), il faut sélectionner impérativement le choix* **FRANCE**.

**A** Recherche : appuyez sur ▶. La recherche commence. Dès qu'un programme est trouvé, le défilement s'arrête et le nom du programme s'affiche (si disponible). Allez à l'étape suivante. Si vous connaissez la fréquence du programme désiré, composez directement son numéro avec les touches  $\textcircled{1}$  .

*Si aucune image n'est trouvée, voir conseils p. 20.*

- ( **No De Prog** : entrer le numéro souhaité avec les touches  $\blacktriangleleft \blacktriangleright$  ou  $\textcircled{\scriptsize{\textcircled{\small{0}}}}$  (0 à 9).
- § **Ajust. Fin** : si la réception n'est pas satisfaisante, réglez avec les touches  $\blacktriangleleft \blacktriangleright$ .
- **↑** Mémoriser : appuyez sur ▶ . Le programme est mémorisé.
- $\odot$  Répétez les étapes  $\odot$  à  $\odot$  autant de fois qu'il y a de programmes à mémoriser.
- $\varsigma$  Pour quitter les menus, appuyez sur  $\textcircled{\tiny{a}}$ .

# **Autres réglages du menu Installation**

- **↑** Appuyez sur la touche  $\lceil \cdot \rceil$  (TV menu) et sélectionnez le menu **Installation** :
- é **Langage** : pour modifier la langue d'affichage des menus.
- **8** Pays : pour choisir votre pays (**F** pour **France**). *Ce réglage intervient dans la recherche, le classement automatique des programmes et l'affichage du télétexte. Si votre pays n'apparaît pas dans la liste, sélectionnez le choix ". . ."*
- **1** Nom du programme : vous pouvez, si vous le souhaitez, donner un nom aux programmes, stations radio et prises extérieures. Utilisez les touches

ÑÉpour vous déplacer dans la zone d'affichage du nom (5 caractères) et les touches  $\blacktriangle \blacktriangledown$  pour choisir les caractères. Lorsque le nom est entré, utilisez la touche  $\blacktriangleleft$  pour sortir. Le nomest mémorisé.

*Remarque: lors de l'installation, les programmes sont nommés automatiquement lorsque le signal d'identification est transmis.*

 $\bigodot$  Pour quitter les menus, appuyez sur  $\textcircled{\scriptsize{a}}$  .

# **Français Svenska English Français Español Italiano Deutsch Suomi Svenska**

# **Réglages de l'image**

**1** Appuyez sur la touche  $\overline{\left(\frac{1}{N}\right)}$  (TV menu) puis sur ▶ . Le menu Image apparaît :

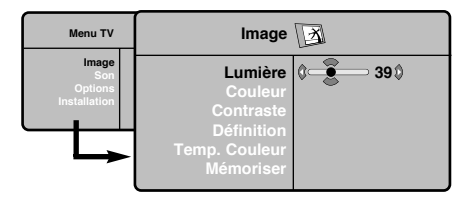

**<sup>1</sup>** Utilisez les touches ▲ ▼ pour sélectionner un réglage et les touches ◀ ▶ pour régler.

# **Réglages du son**

**1** Appuyez sur  $\widehat{(*)}$  (TV menu) sélectionner Son (▼) et appuyez sur ▶. Le menu Son apparaît :

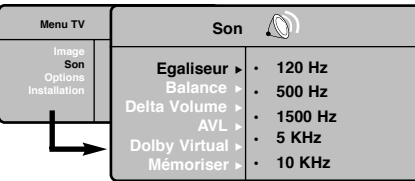

- **<sup>1</sup>** Utilisez les touches ▲ ▼ pour sélectionner un réglage et les touches < ▶ pour régler.
- **1** Une fois les réglages effectués, sélectionnez le choix **Mémoriser** et appuyer sur ▶ pour les enregistrer.
- $\bullet$  Pour quitter les menus, appuyez sur  $\circledcirc$ .

### enregistrer. Appuyez sur @ pour quitter. **Description des réglages : • Lumière** : agit sur la luminosité de l'image.

**1** Une fois les réglages effectués, sélectionnez le choix **Mémoriser** et appuyer sur ▶ pour les

- **• Couleur** : agit sur l'intensité de la couleur.
- **• Contraste** : agit sur la différence entre les tons clairs et les tons foncés.
- **• Définition** : agit sur la netteté de l'image.
- **Temp. Couleur** : agit sur le rendu des couleurs : **Froide** (plus bleue), **Normale** (équilibrée) ou **Chaude** (plus rouge).
- **• Mémoriser** : pour mémoriser les réglages de l'image.

### **Description des réglages :**

- **• Egaliseur** : pour régler la tonalité du son (de grave: 120 Hz à aigus: 10 kHz).
- **• Balance** : pour équilibrer le son sur les hautparleurs gauche et droit.
- **• Delta Volume** : permet de compenser les écarts de volume qui existent entre les différents programmes ou les prises EXT. Ce réglage est opérationnel pour les programmes 0 à 40 et les prises EXT.
- **AVL** (Automatic Volume Leveller) : contrôleautomatique du volume qui permet de limiter les augmentations du son, en particulier lors des changements de programmes ou des publicités.
- **• Dolby Virtual** : pour activer / désactiver l'effetd'élargissement du son. Vous avez égalementaccès à ce réglage avec la touche  $\overline{m}$ .
- **• Mémoriser** : pour mémoriser les réglages du son.

# **Réglage des options**

- & Appuyez sur **(TV menu)** sélectionner **Options** (▼) et appuyez sur ▶. Vous pouvez régler :
- **A** Contraste + : réglage automatique du contraste de l'image qui ramène en permanence la partie la plus sombre de l'image au noir.
- $\bullet$  Réduct. Bruit : atténue le bruit de l'image (la neige), en cas de réception difficile.
- ' **Minuterie** *(selon versions)* : pour sélectionner une durée de mise en veille automatique.
- ( **PIP**: pour ajuster la taille et la position de l'écran PIP.
- $\bigodot$  Pour quitter les menus, appuyez sur  $\textcircled{\tiny{B}}$ .

# **Formats 16:9**

┛╹

Les images que vous recevez peuvent être transmises au format 16:9 (écran large) ou 4:3 (écran traditionnel). Les images 4:3 ont parfois une bande noire en haut et en bas (format cinémascope). Cette fonction permet d'éliminer les bandes noires et d'optimiser l'affichage des images sur l'écran.

> Appuyez sur la touche  $\textcircled{\tiny{a}}$  (ou  $\blacklozenge$  ) pour sélectionner les différents modes : *Le téléviseur est équipé d'une commutation automatique qui décode le signal spécifique émis par certains programmes et sélectionne automatiquement le bon format d'écran.*

### **4:3**

L'image est reproduite au format 4:3, une bande noire apparaît de chaque côté de l'image.

### **Zoom 14:9**

L'image est agrandie au format 14:9, une petite bande noire subsiste de chaque côté de l'image.

### **Zoom 16:9**

L'image est agrandie au format 16:9. Ce mode est recommandé pour visualiser les images avec bande noire en haut et en bas (format cinémascope).

# 

### **Sous-Titres**

Ce mode permet de visualiser les images 4:3 sur toute la surface de l'écran en laissant visibles les sous-titres.

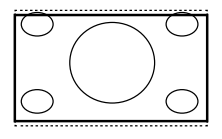

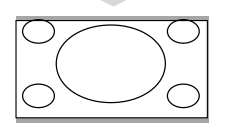

### **Super 4:3**

Ce mode permet de visualiser les images 4:3 sur toute la surface de l'écran en élargissant les côtés de l'image.

### **16:9**

Ce mode permet de restituer les bonnes proportions des images transmises en 16:9.

*Attention: Si vous visualisez une image 4:3 comme représentée ici, elle sera élargie sur le plan horizontal.*

# **Télétexte numérique**

Certaines chaînes numériques, que vous sélectionnez comme n'importe quelle autre chaîne, peuvent proposer un service télétexte. D'autres chaînes numériques peuvent proposer des informations sur le programme en cours (un message apparaît en bas de l'écran).

- & Pour utiliser le télétexte numérique, suivez les instructions à l'écran.
- <sup>2</sup> Selon les chaînes, vous pouvez être amené à utiliser le curseur les touches colorées, la touche **Télétexte** ((e)) et parfois les touches numériques.
- $\bigcirc$  Quand vous avez fini de regarder le télétexte numérique, sélectionner une autre chaîne avec les touches **P – / +** ou suivez les instructions à l'écran pour retourner à l'image.

**14**

# **Télétexte**

 $\begin{array}{c} \bot \end{array}$ 

Le télétexte est un système d'informations, diffusé par certaines chaînes, qui se consulte comme un journal. Il permet aussi d'accéder aux sous-titrages pour les personnes malentendantes ou peu familiarisées avec la langue de transmission (réseaux câblés, chaînes satellites,...).

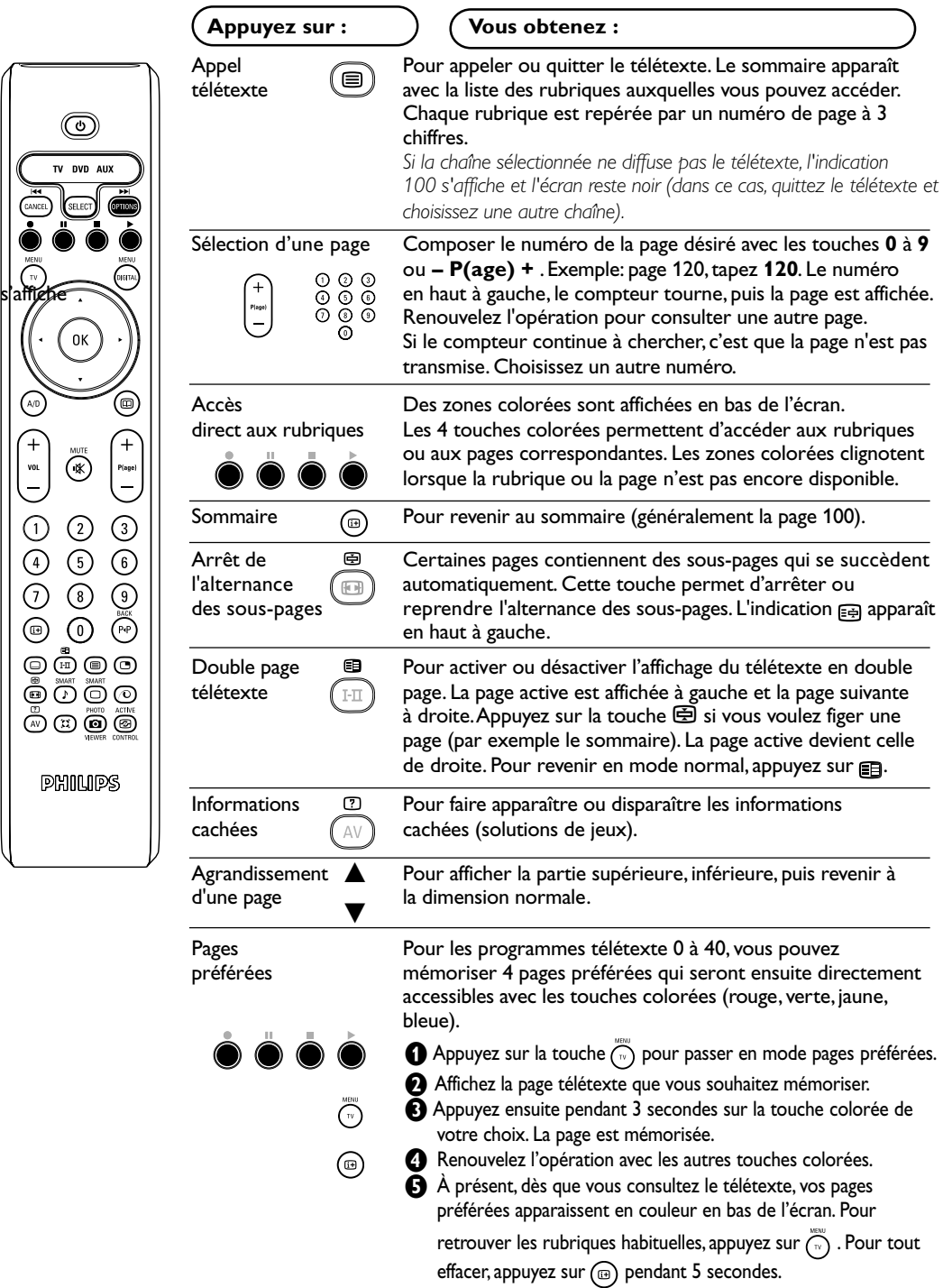

 $\perp$  $\overline{a}$ 

 $\Box$ 

# **Utilisation en mode moniteur PC**

### **NOTE**

- *– Lorsque vous utilisez le TV LCD en moniteur PC dans un environnement d'interférences électromagnétiques, des petites lignes parasites diagonales peuvent apparaître. Ceci n'affecte en rien les performances du produit.*
- *Pour des performances optimales, il est conseillé d'utiliser un câble VGA de bonne qualité (avec filtre d'isolation).*

### **Mode PC**

Votre téléviseur peut être utilisé comme un moniteur d'ordinateur. La fonction PIP vous permettra d'afficher en même temps un écran d'incrustation d'image pour regarder les chaînes tv. *Attention: la fonction PIP n'est opérationnelle que si l'ordinateur dispose d'une sortie digitale. Vous devez d'abord effectuer les raccordements de l'ordinateur et ajuster la résolution (voir p.18).*

### **Choix du mode PC**

- &Appuyez sur la touche **AV** de la télécommande pour afficher la **Source List**.
- **<sup>1</sup>** Utilisez les touches ▲ ▼ pour sélectionner PC et appuyer sur ▶ pour commuter le téléviseur en mode PC (**DVI In**).

Pour revenir au mode TV, appuyer sur la touche **AV** , sélectionner **TV** et valider avec ▶.

### **Utilisation du PIP**

En mode PC, vous pouvez afficher une fenêtre permettant de visualiser les chaînes tv.

*Attention: la fonction PIP n'est opérationnelle que si l'ordinateur est connecté à l'entrée DVI in (voir p.18)*

- Appuyez sur la touche e pour afficher l'écran PIP. L'image de la télévision est reproduite dans une petite fenêtre d'incrustation.
- Appuyez de nouveau sur e pour modifier la taille de la fenêtre, passer en double écran, puis la faire disparaître.
- **1** Utilisez les touches **P** / + pour changer les programmes de l'écran PIP.

### **Utilisation des menus PC**

Appuyez sur la touche **MENU** pour accéder aux réglages spécifiques au mode moniteur PC. Utilisez le curseur pour régler (les réglages sont mémorisés automatiquement) :

- **• Image:**
- **Lumière / Contraste** : pour régler la lumière et le contraste.
- **Horizontal / Vertical\*** : pour ajuster le positionnement horizontal et vertical de l'image.
- Régler la couleur : pour régler la teinte des couleurs (froide, normale ou chaude).
- **Sélection Audio**: pour choisir le son qui est reproduit sur le téléviseur (PC ou TV).
- **Options:**
- Phase/Horloge: permet d'éliminer les lignes parasites horizontales (**Phase**) et verticales (**Horloge**).
- **Format d'écran** : pour choisir entre écran large ou le format original des écrans PC.
- **PIP** : pour ajuster la taille et la position de l'écran PIP.
- **Ajustement Auto\***: le positionnement est réglé automatiquement.
- **Revenir réglages usine**: pour revenir aux réglages d'usine (réglages par défaut).

*\* Ces réglages ne sont pas disponibles lorsque l'ordinateur est connecté à l'entrée* **DVI In**.

# **Utilisation en mode HD (Haute Définition)**

### **Mode HD**

Le mode HD (Haute Définition) vous permet de profiter d'une meilleure qualité d'image lorsque vous connectez un récepteur HD à la prise DVI. Vous devez d'abord effectuer les raccordements du récepteur HD (voir p.18).

### **Choix du mode HD**

- &Appuyez sur la touche **AV** de la télécommande pour afficher la **Source List**.
- $\bigcirc$  Utilisez les touches  $\blacktriangle \blacktriangledown$  pour sélectionner **HD** et appuyer sur ▶ pour commuter le téléviseur en mode HD. Pour revenir au mode TV, appuyer sur la touche **AV** , sélectionner **TV** et valider avec ▶.

### **Utilisation des menus HD**

Appuyez sur la touche **MENU** pour accéder aux réglages spécifiques au mode HD. Utilisez le curseur pour régler (les réglages sont mémorisés automatiquement) :

### **Image**:

- **Lumière**: agit sur la luminosité de l'image.
- **Couleur**: agit sur l'intensité de la couleur.
- **Contraste**: agit sur la différence entre les tons clairs et les tons foncés.
- **Définition**: agit sur la netteté de l'image.
- **Temp. Couleur**: agit sur le rendu des couleurs : **Froide** (plus bleue), **Normale** (équilibrée) ou **Chaude** (plus rouge).
- **Mémoriser**: pour mémoriser les réglages de l'image.

### **Son**:

- **Egaliseur**: pour régler la tonalité du son (de grave: 120 Hz à aigus: 10 kHz).
- **Balance**: pour équilibrer le son sur les hautparleurs gauche et droit.
- **Delta Volume**: permet de compenser les écarts de volume qui existent entre les différents programmes ou les prises EXT. Ce réglage est opérationnel pour les programmes 0 à 40 et les prises EXT.
- **AVL** (Automatic Volume Leveller): contrôle automatique du volume qui permet de limiter les augmentations du son, en particulier lors des changements de programmes ou des publicités.
- **Dolby Virtual**: pour activer / désactiver l'effet d'élargissement du son. Vous avez également accès à ce réglage avec la touche  $\mathfrak{X}.$
- **Mémoriser**: pour mémoriser les réglages du son.

### **Options**:

- **Contraste +** : réglage automatique du contraste de l'image qui ramène en permanence la partie la plus sombre de l'image au noir.
- **Réduct. Bruit** : atténue le bruit de l'image (la neige), en cas de réception difficile.
- **Minuterie** (selon versions) : pour sélectionner une durée de mise en veille automatique.
- **PIP** : pour ajuster la taille et la position de l'écran PIP.
- **Horizontal** : pour ajuster le positionnement horizontal de l'image.

# **Raccordement d'autres appareils**

Le téléviseur est équipé de 2 prises péritel EXT1 et EXT2 situées à l'arrière et de connexions latérales. Appuyez sur la touche **AV** de la télécommande pour afficher la **Source List** et sélectionner TV ou d'autres appareils connectés à **EXT1, EXT2/SVHS2,AV/SVHS3, PC** ou **HD**.

La prise EXT1 possède les entrées/sorties audio vidéo et les entrées RVB.

La prise EXT2 possède les entrées/sorties audio vidéo et les entrées S-VHS.

Les connexions latérales possèdent une entrée audio, les entrées S-VHS et une sortie casque.

### **Magnétoscope**

┛╹

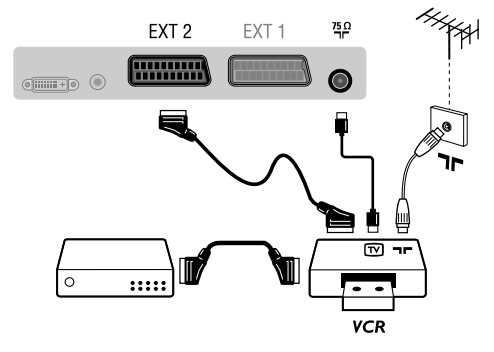

### **Récepteur HD**

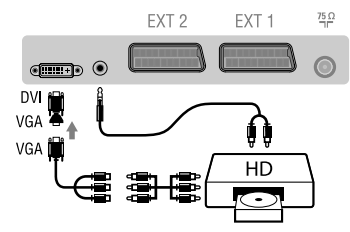

### **Ordinateur**

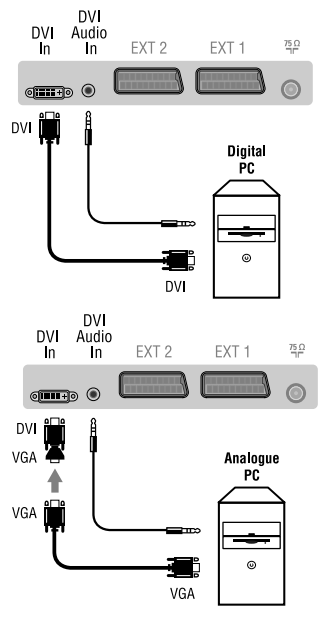

**18**

### **Magnétoscope**

### Effectuez les raccordements ci-contre. Utilisez un cordon de liaison péritel de bonne qualité.

*Si votre magnétoscope ne possède pas de prise péritel, seule la liaison par le câble antenne est possible. Vous devez accorder le programme numéro 0 du téléviseur sur le signal de test du magnétoscope (voir mémo. manuelle p. 12). Ensuite pour reproduire l'image du magnétoscope, appuyez sur* **0***.*

### **Magnétoscope avec Décodeur**

Connectez le décodeur sur la deuxième prise péritel du magnétoscope.Vous pourrez ainsi enregistrer les émissions cryptées.

### Effectuez les raccordements ci-contre.

### Avec la touche **AV,** sélectionner **HD**.

*Pour plus d'informations sur l'utilisation en mode HD, voir page 17.*

### **PC avec prise DVI**

Connectez la sortie moniteur de votre ordinateur (DVI) à l'entrée DVI in du téléviseur. Connectez la sortie son Audio out de l'ordinateur à l'entrée DVI Audio in du téléviseur.

### **PC avec prise VGA**

Connectez la sortie moniteur de votre ordinateur (VGA) à l'entrée DVI in du téléviseur grâce à l'adaptateur VGA/ DVI. Connectez la sortie son Audio out de l'ordinateur à l'entrée DVI Audio in du téléviseur.

*Pour plus d'informations sur l'utilisation en mode PC, voir page 16.*

### **La résolution optimale de l'écran est obtenue en configurant l'ordinateur sur 1024 x 768, 60 Hz.**

Voici la liste des différentes résolutions d'affichage disponibles sur votre téléviseur :

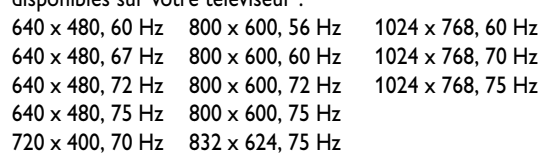

# **Raccordement d'autres appareils**

### **Autres appareils**

╝╵

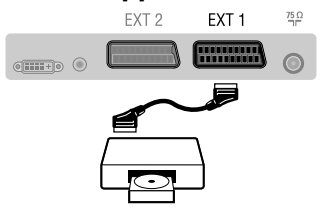

### **Connexions latérales**

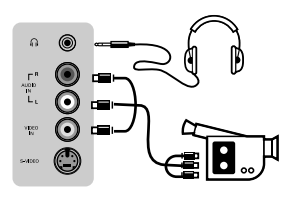

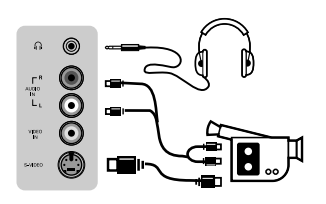

### **Récepteur satellite, décodeur, DVD, jeux,...**

Effectuez les raccordements ci-contre.

Pour optimiser la qualité de l'image, connectez à EXT1 les équipements délivrant les signaux RVB (décodeur numérique, lecteurs DVD, jeux, ...), à EXT2 les équipements délivrant les signaux S-VHS (magnétoscopes S-VHS et Hi-8, ...) et indifféremment à EXT1 ou EXT2 les autres équipements.

### **Pour sélectionner les appareils connectés**

Appuyez sur la touche AV pour sélectionner **EXT1, EXT2 / S-VHS2** (signaux S-VHS de la prise EXT2).

### **Effectuez les raccordements ci-contre.** Avec la touche **AV**, sélectionner **AV / S-VHS3**.

*Pour un appareil monophonique, connectez le signal vidéo sur l'entrée VIDEO et le signal son sur l'entrée AUDIO L (ou AUDIO R). Le son est reproduit automatiquement sur les haut-parleurs gauche et droit du téléviseur.*

### **Casque**

Lorsque le casque est connecté, le son du téléviseur est coupé. Les touches **VOLUME – / +** permettent de régler le volume. *L'impédance du casque doit être comprise entre 32 et 600 ohms.*

### **Amplificateur**

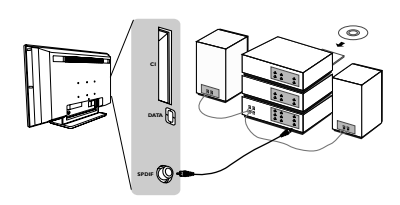

### **Amplificateur**

Pour le raccordement à une chaîne Hi-fi, utilisez un cordon de liaison audio et connectez la sortie "SPDIF" du téléviseur à l'entrée "DIGITAL IN" de l'amplificateur. (amplificateur avec entrée numérique coaxial).

### **Lecteur de module universel** *Common Interface*

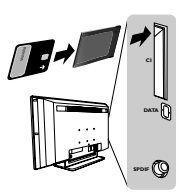

### **Common Interface**

Votre téléviseur est équipé d'un connecteur permettant de raccorder un lecteur de module universel CAM (Conditional Access Module) pouvant accueillir une carte d'abonnement pour les chaînes cryptées telles que TPS, CanalSat...

Contactez votre opérateur pour plus de renseignements. *Note : Le téléviseur doit toujours être éteint avant l'insertion du lecteur de module dans le connecteur.*

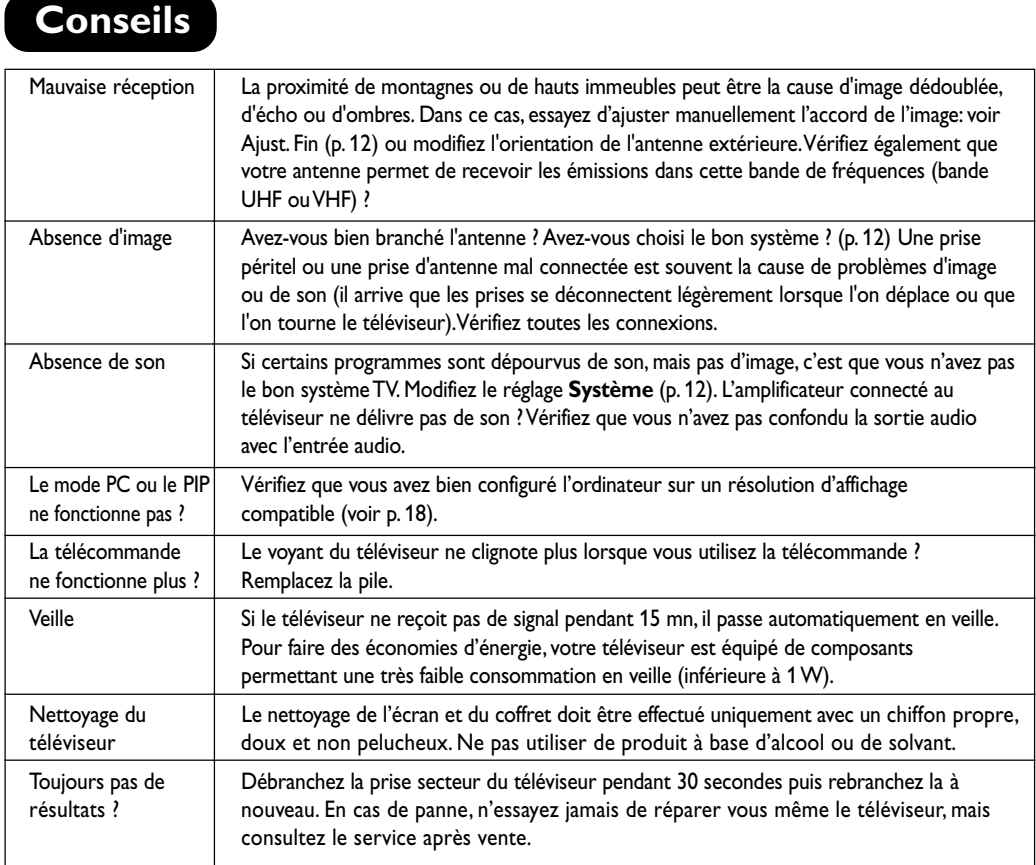

# **Tableau des fréquences (en KHz)**

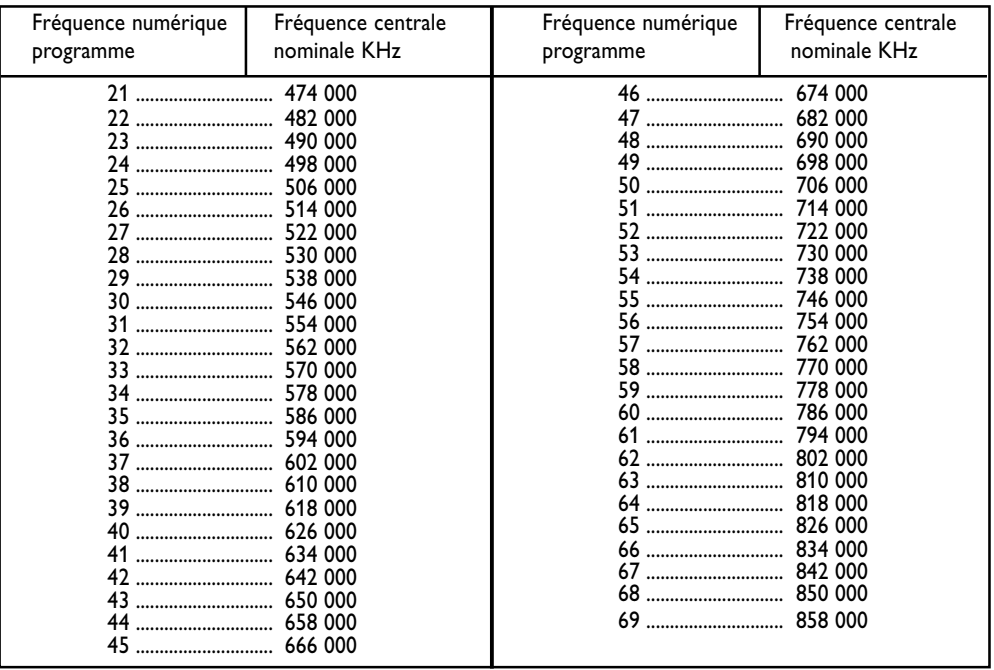

**20**

 $\begin{array}{c} \square \ \square \\ \square \end{array}$ 

 $\frac{1}{2}$ 

 $\frac{1}{1+\Gamma}$ 

**Table of TV frequencies. Frequenztabelle der Fernsehsender. Liste des fréquences TV. Frequentietabel TV-Zenders. Tabella delle frequenze TV. Lista de frecuencias TV.**

**Lista das frequências TV Liste over TV senderne. Tabell over TV-frekvenser. Tabell över TV-frekvenser. TV-taajuustaulukko.** Κατάλογος συχνοτήτων πομπών. Список частот передатчиков. **A televizió-adóállomások frekvenciáinak a listája. Lista częstotliwości stacji nadawczych. Seznam frekvenčních pásem vysílačů. Zoznam frekvenčných pásiem vysielačov.**

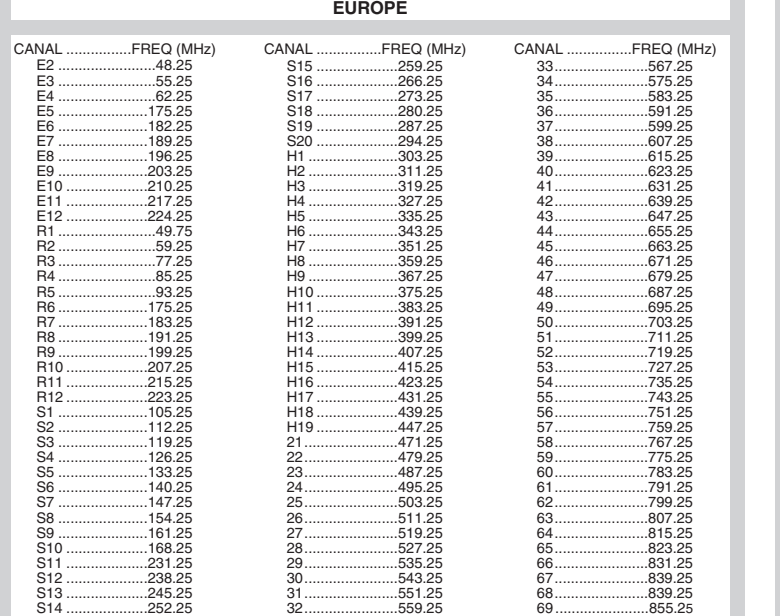

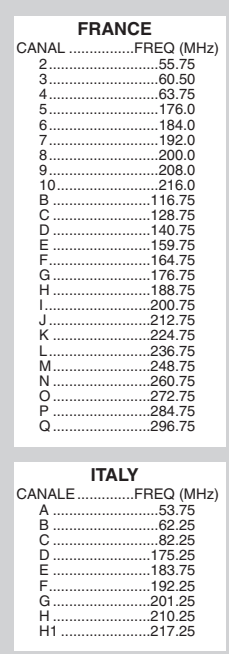

## **Information for users in the UK** *(not applicable outside the UK)*

### **Positioning the TV**

For the best results, choose a position where light does not fall directly on the screen, and at some distance away from radiators or other sources of heat. Leave a space of at least 5 cm all around the TV for ventilation, making sure that curtains, cupboards etc. cannot obstruct the air flow through the ventilation apertures.The TV is intended for use in a domestic environment only and should never be operated or stored in excessively hot or humid atmospheres.

### **General Points**

Please take note of the section entitled 'Tips' at the end of this booklet.

### **Interference**

The Department of Trade and Industry operates a Radio Interference Investigation Service to help TV licence holders improve reception of BBC and IBA programmes where they are being spoilt by interference.

If your dealer cannot help, ask at a main Post Office for the booklet "How to Improve Television and Radio Reception".

### **Mains connection**

Before connecting the TV to the mains, check that the mains supply voltage corresponds to the voltage printed on the type plate on the rear panel of the TV. If the mains voltage is different, consult your dealer.

### **Important**

This apparatus is fitted with an approved moulded 13AMP plug. Should it become necessary to replace the mains fuse, this must be replaced with a fuse of the same value as indicated on the plug.

- 1. Remove fuse cover and fuse.
- 2.The replacement fuse must comply with BS 1362 and have the ASTA approval mark. If the fuse is lost, make contact with your retailer in order to verify the correct type.
- 3. Refit the fuse cover.

In order to maintain conformity to the EMC directive, the mains plug on this product must not be removed.

### **Connecting the aerial**

The aerial should be connected to the socket marked Tr at the back of the set.An inferior aerial is likely to result in a poor, perhaps unstable picture with ghost images and lack of contrast. Make-shift loft or set-top aerials are often inadequate.Your dealer will know from experience the most suitable type for your locality. Should you wish to use the set in conjunction with other equipment, which connects to the aerial socket such as TV games, or a video camera it is recommended that these be connected via a combiner unit to avoid repeated connection and disconnection of the aerial plug.

### **Fitting the stand (if provided)**

Use only the stand provided with the set, making sure that the fixings are properly tightened.A diagram showing how to assemble the stand is packed with the stand. Never use a make-shift stand, or legs fixed with woodscrews.

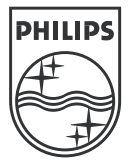

 $\top$ 

 $\frac{1}{2}$ 

 $\frac{1}{1+\square}$ 

 $\frac{1}{2}$ 

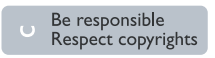

Specifications are subject to change without notice.<br>Trademarks are the property of Koninklijke Philips Electronics N.V. or their respective owners.<br>2005 © Koninklijke Philips Electronics N.V. All rights reserved.

www.philips.com

### **3111 256 19141**